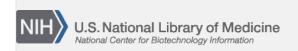

**NLM Citation:** GaP FAQ Archive [Internet]. Bethesda (MD): National Center for Biotechnology Information (US); 2009-. How to Search for Specific Information in a Particular Study. 2008 Oct 22 [Updated 2009 Mar 23].

Bookshelf URL: https://www.ncbi.nlm.nih.gov/books/

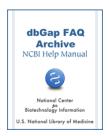

## How to Search for Specific Information in a Particular Study

Created: October 22, 2008; Updated: March 23, 2009.

## Finding Variables Represented in a Specific Study.

How do I find out if the Framingham SHARe data includes alcohol use and smoking as variables?

You can query the dbGaP system directly to see a short list of the variables in which you are interested. Below are the steps for an example query to get you started:

- 1. Go to the NEI Age-Related Eye Disease Study (AREDS), and type "smoking" (do not use quotation marks) into the "Search Within This Study" box, located on the right side of the page, and press "go".
- 2. The results of this search is shown under a series of tabs labeled "Studies", "Variables", "Study Documents", and "Analyses". The number shown in parentheses next to the tab label is the number of items matching your query.
- 3. You can use the AND, OR, and NOT operators to make more complex queries to the system (e.g. smoking AND alcohol). (08/14/08)